# Analysing growth curves and other user-defined data in opm

#### Markus Göker

Leibniz Institute DSMZ

#### Abstract

This is tutorial about the analysis of growth curves and other user defined kinetics with the opm package in the version of March 10, 2014. It is explained how any kinds of growth or respiration measurements can be input into opm. Data without a real structuring into plates and wells can nevertheless be studied with opm by using a virtual arrangement into plates and wells. This convention is not an oddity but rather the appropriate means to enable the visual and statistical comparisons of interest and to disable those that make no sense for the data. We also show how Phenotype Microarray (PM) data with user-defined plate types can be analysed. Analysing such data visually and statistically requires in some cases adaptations of function arguments whose defaults are targeting PM data. All these practically relevant issues are explained in detail.

Keywords: Growth Kinetics.

# 1. Introduction

A detailed description of the  $OmniLog(\widehat{R})$  Phenotype Microarray (PM) system, its measuring procedure and data characteristics are found in the vignette "opm: An R Package for Analysing Phenotype Microarray and Growth Curve Data" (called "main tutorial" in the following). How substrate information stored within **opm** can be accessed and used for advanced visual and statistical analyses is explained in the vignette "Working with substrate information in opm" (called "substrate tutorial" in the following). The description of the methods below do not presuppose that the user is already familiar with the usage of opm. But for details on its approaches to visualisation and statistical analysis we will refer to the main tutorial, the substrate tutorial as well as the entries of the opm manual. Especially the concepts behind the different classes of opm objects are only explained in the main tutorial, and the methods available for these classes are only explained in the main and substrate tutorial.

In addition to visual inspection or statistical comparative analyses of PM data, as described in the main tutorial and the substrate tutorial, users might be interested in analysing data other than PM data, or analysing PM with user-defined plate types. To work with user-defined PM plates only requires registering these plates, i.e. storing a mapping from well coordinates to substrate names, and optionally also a full, descriptive name for the plate. The analysis of data other than PM data, such as growth curves, additionally requires inputting these data and converting them to OPMX objects. If these data are not really structured into plates and wells, a virtual arrangement into plates and wells must be established, as well as a virtual positioning of the plates in a reader, which is used for identifying each plate. This nomenclature may be unusual for data that have not been measured in plate readers, but presents no problems in practice. Users should be aware, however, which kinds of comparisons can be made within and between plates of the same plate type. Indeed, the arrangement into virtual plates and wells is the appropriate means to ensure that the visual and statistical comparisons of interest for the data are possible and that those that make no sense are disabled. Note that some defaults of the plotting functions are only suitable for PM data. Hence, the functions should be called slightly distinctly.

Besides these slight restrictions, which are illustrated with examples below, non-PM data can be analysed with opm almost like PM data.

## 2. Preparation

As usual, opm must be loaded before any analysis can begin:

```
R> if ("package:opm" %in% search())
     detach("package:opm", unload = TRUE)
R> library("opm")
```
# 3. Growth-curve data input

#### 3.1. User-entered data frames

In the following we will use the growth-measurements data set from [Vaas, Marheine, Sikorski,](#page-14-0) Göker, and Schumacher [\(2013\)](#page-14-0) as exemplar. These data have been entered by hand and then input into R with one of the functions for reading Comma-Separated Values (CSV), yielding a data frame that comes with opm:

```
R> data("potato")
R> head(potato)
 Genotype Treatment Replicate Time FM DM
1 07-08-1 0.16M NaCl 1 2 597 44
2 07-08-1 0.16M NaCl 2 2 550 40
3 07-08-1 0.16M NaCl 3 2 633 48
4 07-08-1 0.16M NaCl 4 2 490 31
5 07-08-1 0.16M NaCl 5 2 617 47
6 07-08-1 0.16M NaCl 1 4 585 55
```
For details on this data set, enter ?potato at the R prompt. The measurements are in "long" format and must be reshaped using the eponymous function into "wide" format. The "long" format was deliberately chosen for demonstrating the use of the reshape function. We reshape separately for the Dry Mass (DM) and Fresh Mass (FM) measurements within the data set:

```
R> potato.fm <- reshape(potato, v.names = "FM", drop = "DM", direction = "wide",
     idvar = c("Genotype", "Treatment", "Replicate"), timevar = "Time")
```

```
R> potato.dm <- reshape(potato, v.names = "DM", drop = "FM", direction = "wide",
     idvar = c("Genotype", "Treatment", "Replicate"), timevar = "Time")
```
For reshape, "long" format means that each measurement is stored in a separate record with one entry per row (see above). Thus here for each data point the "Genotype", "Treatment" and "Time" entries have to be repeated, resulting in a data frame with 540 rows in 6 columns. A call to reshape can rearrange the data set into a form where the columns "Genotype", "Treatment" and "Replicate" are kept and the columns "Time" and either "FM" or "DM", respectively, are merged, resulting in 9 columns representing the measurement times:

*R> head(potato.fm)*

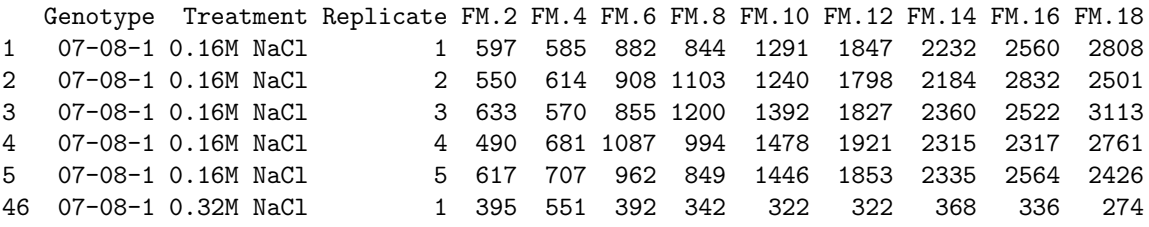

Thus the dimensions of the data dwindled to 60 rows in 12 columns. Now the data are in the right arrangement for the next step, the conversion into OPMX or MOPMX objects. When entering data manually, users who directly choose a format analogous to the "wide" format can, of course, skip the conversion with reshape. Thus directly using the "horizontal" input format of opmx is recommended for manually entering data.

The main function for converting user-defined data frames to OPMX or MOPMX objects is opmx, which can directly be applied to the objects created in the last step. This works because the "horizontal" input format of opmx corresponds to the "wide" format of reshape.

```
R> potato.fm <- opmx(potato.fm, position = c("Genotype", "Replicate"),
     well = "Treatment", prefix = "FM.",
     full.name = c(fm = "Growth experiment, fresh mass"))
R> potato.dm <- opmx(potato.dm, position = c("Genotype", "Replicate"),
     well = "Treatment", prefix = "DM.",
     full.name = c(dm = "Growth experiment, dry mass"))
```
The data frames passed to opmx contain all substrate information in their "Treatment" column. Its content will be interpreted as substrate names for wells, which are virtual in our case. Hence, **opm** registers the mapping from well coordinates to substrate names on the fly. The substrate names are taken directly from the data frame in "horizontal" format and registered after sorting. The plate type must be provided, however. As it is not within the data frame, the short name of the plate type is taken from the full.name argument, whose main purpose is to enter the full, descriptive name of the plate type. That is, a virtual plate with virtual wells, yielding a user-defined plate type, will be registered. The prefix argument helps identifying the columns with measurements over time.

"Genotype" and "Replicate" go to the metadata of the resulting object and together identify each plate. In the case of PM data, this is done using the position of the plate within the  $OmniLog(R)$  reader. Thus the relevant argument here is position, which must be supplied unless there is a column of that name. If so, its content is used literally, otherwise it is newly constructed from the columns explicitly given in the position argument, yielding a grouping of plates equivalent to the combination of factor levels in these columns. So the "plate position" is usually also virtual, but just acts as an identifier of the plate.

The registered plate type can be queried as follows:

*R> plate\_type(TRUE) # shows all existing user-defined plates*

```
[1] "CUSTOM:DM" "CUSTOM:FM"
```
*R> listing(wells(plate = c("CUSTOM:FM", "CUSTOM:DM")))*

CUSTOM:FM:

```
- Growth experiment, fresh mass
- A01: 0.16M NaCl
  A02: 0.32M NaCl
  A03: 0.5M Sorbitol
  A04: Control
CUSTOM:DM:
- Growth experiment, dry mass
- A01: 0.16M NaCl
  A02: 0.32M NaCl
  A03: 0.5M Sorbitol
  A04: Control
```
Note the prefix "CUSTOM:", which is used to distinguish user-defined plate types from those that come with opm. The object resulting from listing can be output with to\_yaml or saveRDS for externally storing plate types in files. Indeed, please keep in mind that the definition of plate types is only available in the current R session. The definitions will be lost once the session is terminated. This can be circumvented by placing code for loading **opm** and for registering the plates of interest in an .Rprofile file or in the global Rprofile.site file. See the R documentation on how such files are used. Of course, registering of plates can always be done within the R file that makes use of these plates, too.

With the resulting potato.dm and potato.fm objects the user can now follow the **opm** work flow for processing PM data. Please continue in Section [4](#page-6-0) and the following sections for plotting and statistical analysis of the estimated curve parameters.

It is possible to first register the plate, as shown in Section [3.2,](#page-3-0) and then convert the data via opmx. This makes most sense if another ordering of wells should be enforced. Otherwise opmx takes the substrate names directly from the data frame in "horizontal" format and registers them after sorting.

### <span id="page-3-0"></span>3.2. Direct registration of plate types

An example input file comes with **opm** containing growth-curve data derived from an experiment with two Escherichia coli strains (Deutsche Sammlung von Mikroorganismen (DSM)  $18039 = K12$  and the type strain DSM  $30083<sup>T</sup>$  on increasing Glucose concentrations. Here we are dealing with a real plate with real wells, but the registering procedure would be the same for virtual plates with virtual wells. Thus, it will here be shown how to prepare a plate

map and register it as a new plate type. Section [3.2](#page-3-0) then shows how to import the data and subsequently convert them to an OPMX or MOPMX object. Each combination of strain and Glucose concentration was repeated twice on the plate. It will thus be shown how to define a numbering of these repetitions suitable for later on using the split function to split the object into one object per repetition.

The opm package offers several ways to set up a user-defined plate layout. The function register\_plate is useful for both customised PM plates and measurements from quite different experiments such as growth curves and other kinds of kinetics.

For small data sets it might be feasible to type the substrate allocation manually into a character vector, as done in the following. The short name of the plate type will be "growth", as simply given by the named function argument. Here two arguments of the same name are passed to the function for registering the full name and the well mapping in a single call:

```
R> register_plate(
```

```
growth = c(
       A01 = "Negative Control #1", A02 = "10mM Glucose #1",
       A03 = "20mM Glucose #1", A04 = "50mM Glucose #1",
       A05 = "100mM Glucose #1", A06 = "200mM Glucose #1",
       B01 = "Negative Control #2", B02 = "10mM Glucose #2",
       B03 = "20mM Glucose #2", B04 = "50mM Glucose #2",
       B05 = "100mM Glucose #2", B06 = "200mM Glucose #2",
       C01 = "Negative Control #3", C02 = "10mM Glucose #3",
       C03 = "20mM Glucose #3", C04 = "50mM Glucose #3",
       C05 = "100mM Glucose #3", C06 = "200mM Glucose #3",
       D01 = "Negative Control #4", D02 = "10mM Glucose #4",
       D03 = "20mM Glucose #4", D04 = "50mM Glucose #4",
       D05 = "100mM Glucose #4", D06 = "200mM Glucose #4"
     ),
    growth = "Growth on Glucose"
   )
R> listing(wells(plate = "custom:growth"))
```
However, manually entering the well mapping is error prone and not efficient when dealing with data sets containing more than a few wells. Alternatively, a user-designed plate can also be registered with a plate map given as matrix. The matrix then directly represents the allocation of the used substrates on the plate. Because of the repetitions in the substrate names (note the numbering, which is necessary here to generate unique substrate names, and later on important to split the plate), the texts can also be generated with less code:

```
R> # create constant part of the substrate names
R> growth <- c("Negative Control", "10mM Glucose", "20mM Glucose",
     "50mM Glucose", "100mM Glucose", "200mM Glucose")
R> # create repetitions and assign according numbers
R> growth <- paste(rep(growth, each = 4), rep(1:4, 4), sep = " #")
R> # create matrix that mirrors the plate layout
R> growth <- matrix(growth, nrow = 4, ncol = 6,
     dimnames = list(LETTERS[1:4], 1:6))
R> # register this plate type and show the result
R> register_plate(growth = growth, growth = "Growth on Glucose")
R> listing(wells(plate = "custom:growth"))
```
Plates with other layouts can be put together in the same way but using other more or fewer row and/or column names. Plates with other repetition structure, or no repetitions of substrates at all, can be put together in the same way, too, but modifying or omitting the way a substrate numbering is introduced. Instead of a matrix, a data frame could be used as well. We will try this here after showing how to delete a plate type again by providing a NULL argument:

```
R> register_plate(growth = NULL)
R> growth <- as.data.frame(growth)
R> register_plate(growth = growth, growth = "Growth on Glucose")
R> listing(wells(plate = "CUSTOM:GROWTH"))
```
#### <span id="page-5-0"></span>3.3. Input of TECAN data

The data for which we have registered a full plate name and a mapping from well coordinates to substrate names in Section [3.2](#page-3-0) are contained in an exemplar input file that comes with opm. It can be found, and input into R, as follows:

```
R> tecan.file <- opm_files("growth")
R> tecan.file <- grep("tecan", tecan.file, ignore.case = TRUE, value = TRUE)
R> tecan <- read.table(tecan.file)
R> head(tecan)
  V1 V2 V3 V4 V5 V6 V7
1 <> 1.000 2.000 3.000 4.000 5.000 6.000
2 A 0.087 0.088 0.087 0.088 0.085 0.084
3 B 0.087 0.088 0.087 0.086 0.087 0.085
4 C 0.083 0.082 0.081 0.083 0.079 0.077
5 D 0.083 0.083 0.081 0.082 0.080 0.079
6 <> 1.000 2.000 3.000 4.000 5.000 6.000
```
This file was output by an Infinite $\mathbb R$  F200 PRO instrument as distributed by the TECAN corporation. After data recording, the Magellan<sup>TM</sup> software generates such as file *via* the "save as .asc" option in the "edit" menu.

The resulting format is not particularly useful within R but can be converted using the "rectangular" mode of opmx:

```
R> tecan <- opmx(tecan, "rectangular", plate.type = "growth", position = "1A",
   interval = 1)
R> tecan
Class OPM
From file
Hours measured 71
Number of wells 24
Plate type CUSTOM: GROWTH
Position 1A
Setup time Mon Mar 10 20:59:14 2014
Metadata 0
Aggregated FALSE
Discretized FALSE
```
Note that we have to refer to the previously registered plate type, "growth". If several plates of this plate type are to be dealt with, the position argument is important for identifying each plate. The format of the position entry can, in principle, be arbitrarily selected by the user, but the shown format is the recommended one, i.e. an integer followed by a single letter. The optional interval argument provides the time interval between two consecutive measurements. In the given example one measurement per hour was recorded, thus the default fits perfectly when assigning increasing integers starting at 0. If interval is stated explicitly, ideally, it is provided in hours. Time series with irregular intervals can be entered with the same argument (by directly providing each time point). See the manual for further details on the usage of this argument.

The generated OPM object can now be split according to the repetition structure of the wells, and metadata can be added that describe each resulting plate:

```
R> tecan <- split(tecan)
R> metadata(tecan) <- data.frame(Replicate = c(1, 2, 1, 2),
     Strain = rep(c("DSM30083", "DSM18039"), each = 2),
     stringsAsFactors = FALSE)
R> dim(tecan)
```

```
[1] 4 72 6
```
# 4. Visualisation of growth curves

<span id="page-6-0"></span>Visualising raw measurements of growth curves with the methods intended for PM data is straightforward, but some adaptations are necessary due to the deviations between the distinct kinds of data. For instance, the expected maximum for PM data can seldom be used for delimiting the y axes, and the data are not measured in  $OmniLog(\widehat{R})$  units, and a negative control might not be present:

```
R> library(gridExtra)
R> plot.fm <- xy_plot(potato.fm, theor.max = FALSE, rcr = 1,
     include = "Genotype", main = list(in.parens = FALSE),
     ylab = "Fresh cell mass [mg]", neg.ctrl = FALSE)
R> plot.dm <- xy_plot(potato.dm, theor.max = FALSE, rcr = 1,
     include = "Genotype", main = list(in.parens = FALSE),
     ylab = "Dry mass [mg]", neg.ctrl = FALSE)
R> grid.arrange(plot.fm, plot.dm, ncol = 2)
```
The result is shown in Figure [1.](#page-7-0) The TECAN data (which contain a negative control) can be visualised in the same way as the potato data, yielding Figure [2.](#page-8-0) Note the rm.num argument, which causes the removal of the numbering from the end of the full well names (which is not needed any more after applying the split function as described in Section [3.3\)](#page-5-0):

```
R> xy_plot(tecan, theor.max = FALSE, include = "Strain",
     main = list(in.parens = FALSE), ylab = "OD at 690nm", rm.num = TRUE)
```
<span id="page-7-0"></span>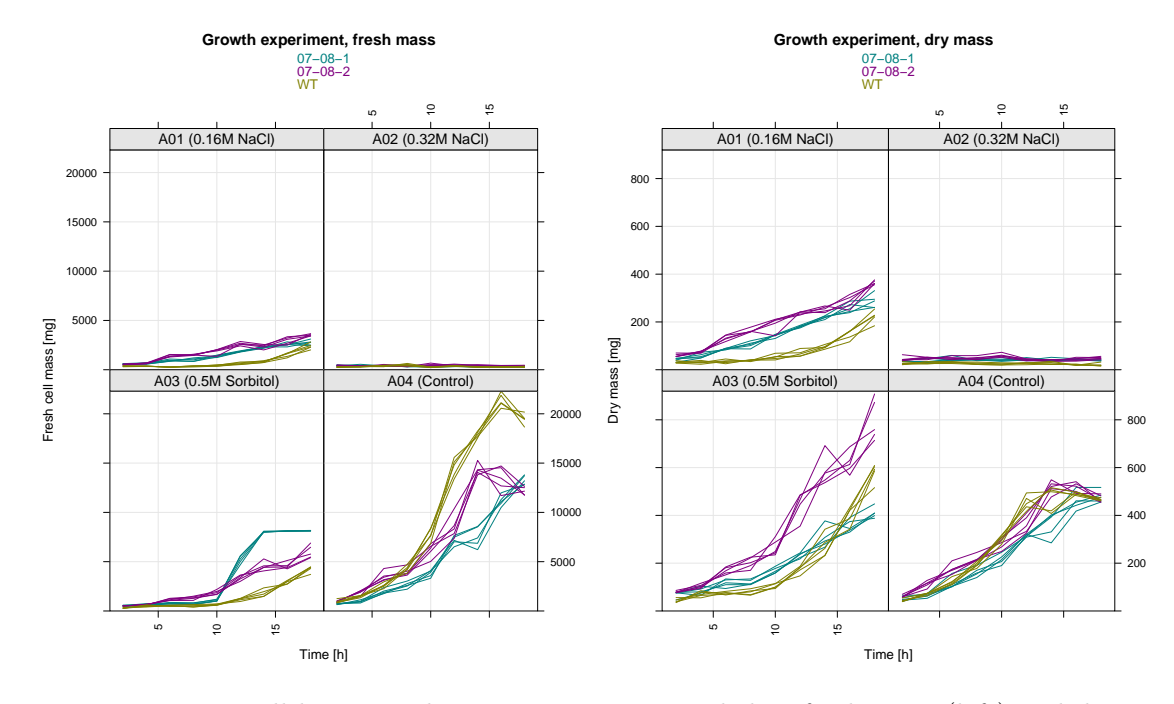

Figure 1: Potato cell line growth measurements, recorded as fresh mass (left) and dry mass (right), visualised using the xy\_plot method. See Section 2.7 and Section 3.7 in the main tutorial for details on this kind of plotting. Considering the fresh weight, the plot indicates that the wild type grows better than the genetically modified cell lines under non-stress (control) conditions. It also indicates that the stresses impair growth but that the genetically modified cells grow better then the wild type under moderate stress conditions. The results for the dry mass are similar except for the behaviour under Sorbitol stress.

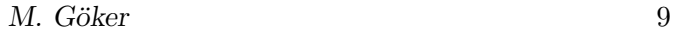

<span id="page-8-0"></span>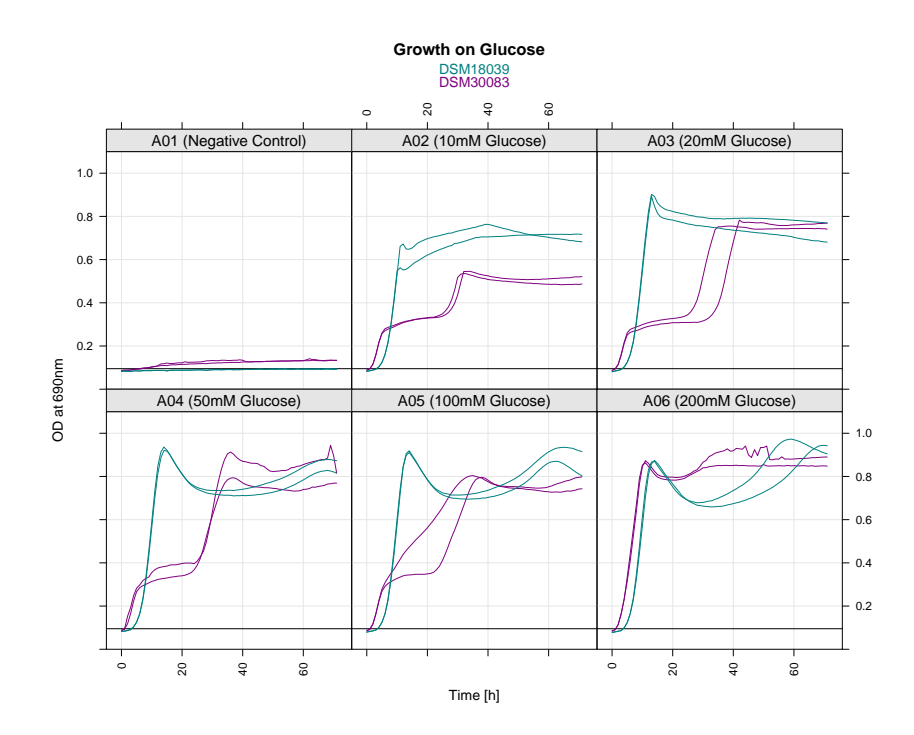

Figure 2: Growth of two E. coli strains on Glucose, visualised using the xy\_plot method. See Section 2.7 and Section 3.7 in the main tutorial for details on this kind of plotting. The plot indicates that one of the strains outgrows the other unless high concentrations of Glucose are applied.

# 5. Estimating parameters from growth curves

The next step is the estimation of curve parameters using do\_aggr. See Section 2.5 and Section 3.5 in the main tutorial for details on aggregation methods. The main difference with respect to user-entered growth-curve data is that these may contain much fewer time points than PM measurements. So the question arises which spline estimation is optimal for such measurements, because all spline-fitting procedures have been optimised for estimating parameters from PM data. The following (informal) comparison, however, shows little differences between the methods. We first define a helper function for plotting parameters obtained with distinct approaches:

```
R> plot_param_diff <- function(...) {
    x <- list(...)
     if (is.null(names(x)))
       names(x) <- seq_along(x)
     for (param in param_names()) {
       y <- lapply(lapply(x, aggregated, param, ci = FALSE), unlist)
       for (name in names(y)[-1]) {
         plot(y[[1]], y[[name]], xlab = names(y)[1], ylab = name,
           main = param, pch = 19, col = "darkgrey")
         abline(line(y[[1]], y[[name]]), lty = "dashed")
       }
    }
     invisible(NULL)
   }
```
In the next step, the distinct spline-fitting approaches have to be applied.

```
R> sm.tecan <- do_aggr(tecan, method = "splines", boot = 0,
     options = set_spline_options(type = "smooth.spline"))
R> tp.tecan <- do_aggr(tecan, method = "splines", boot = 0,
     options = set_spline_options(type = "tp.spline"))
R> p.tecan <- do_aggr(tecan, method = "splines", boot = 0,
     options = set_spline_options(type = "p.spline"))
```
After these preparations the methods can be visually compared as follows.

```
R> old.par <- par(mfrow = c(2, 4))
R> plot_param_diff(Sm = sm.tecan, Tp = tp.tecan, P = p.tecan)
R> par(old.par)
```
Apparently the distinct spline-fitting methods yield approximately the same estimates for all parameters. Thus even in the case of comparatively few data points it seems that spline fitting as implemented in opm can robustly be applied. For the forthcoming analyses we restrict ourselves to the results obtained with smoothing splines.

```
R> tecan <- sm.tecan
R> rm(tp.tecan, p.tecan, sm.tecan) # tidy up
R> potato.fm <- do_aggr(potato.fm, method = "splines", boot = 0,
     options = set_spline_options(type = "smooth.spline"))
R> potato.dm <- do_aggr(potato.dm, method = "splines", boot = 0,
     options = set_spline_options(type = "smooth.spline"))
```
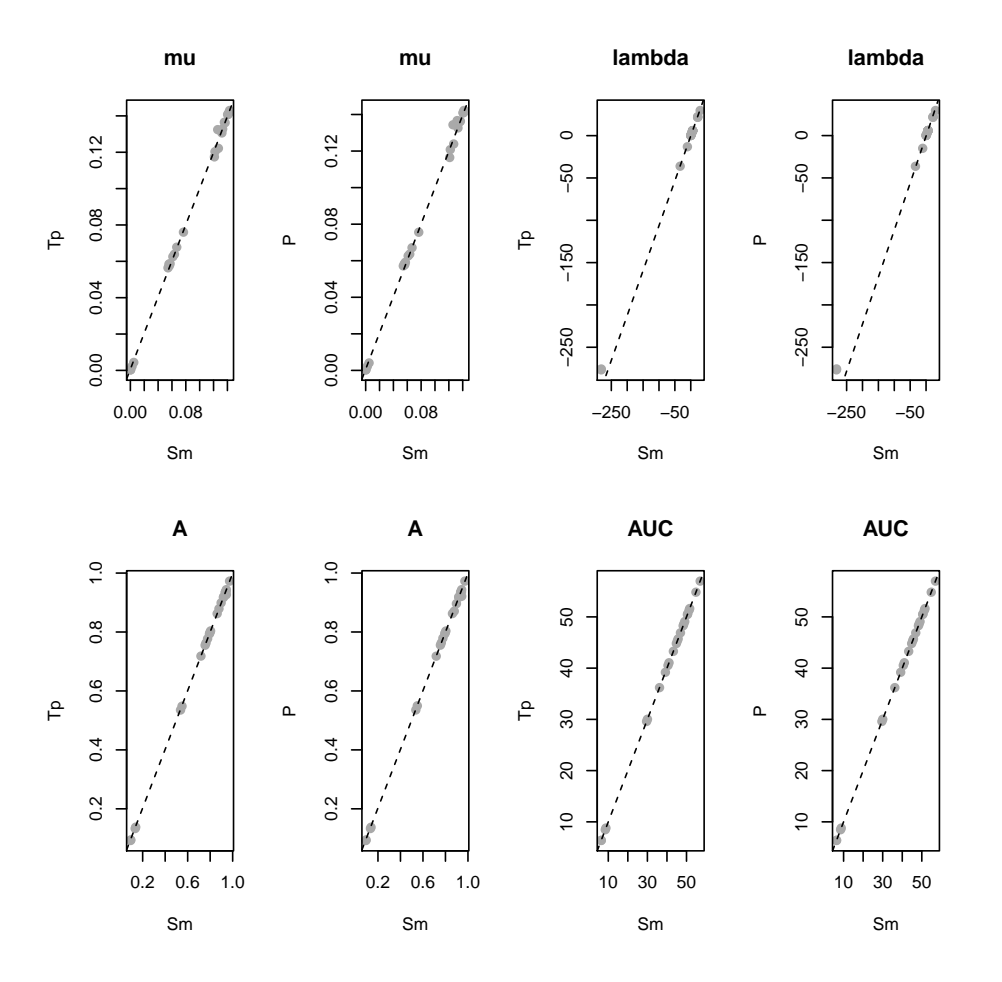

Figure 3: Correlation of curve parameters estimated using different spline-fitting options. There are obviously quite high correlations for all parameters, hence spline fitting appears to be robust even when dealing with comparatively few data points. Negative  $\lambda$  values can occur in the case of negative reactions.

Plots based on the estimated curve parameter could now be generated, such as heat maps or confidence-interval plots. As there is no difference to plotting PM data, we refer to Section 2.8 and Section 3.8 in the main tutorial for details.

# 6. Statistical analysis of growth curves

In the following we will use opm\_mcp to assess whether the conclusions from the graphical analysis (Figure [2](#page-8-0) and Figure [1\)](#page-7-0) can be confirmed for the example data. The opm\_mcp method is extensively documented in Section 2.9 and particularly Section 3.9 of the main tutorial, hence we here restrict ourselves to just the necessary function calls.

The following code answers the main question regarding the potato data sets, i.e. for which treatment (well) significant or insignificant differences between the genotypes are found, and how large the according effect size is.

```
R> dm.mcp <- opm_mcp(potato.dm, ~ J(Well, Genotype), m.type = "aov",
     linfct = c(Pairs.Well = 1), max = 7, in.parens = FALSE)
R> fm.mcp <- opm_mcp(potato.fm, ~ J(Well, Genotype), m.type = "aov",
     linfct = c(Pairs.Well = 1), max = 7, in.parens = FALSE)
```
Using the dedicated plot method, the results can be visualised as demonstrated in Figure [4.](#page-12-0)

```
R> library(multcomp) # now needed
R> old.par <- par(mfrow = c(2, 1), mar = c(1, 15, 2, 1))
R> plot(fm.mcp)
R> plot(dm.mcp, main = "")
R> par(old.par)
```
Results obtained with opm\_mcp confirm the suspicion from Figure [1](#page-7-0) that the stresses impair growth but that, when measured using fresh mass (Figure [4,](#page-12-0) upper section), the genetically modified cells grow better then the wild type under moderate stress conditions. In contrast, the wild type outgrows the genetically modified lineages under non-stress (control) conditions. In the dry-mass measurements (Figure [4,](#page-12-0) lower section) some differences are less apparent. For instance, there is no significant difference between the lineages under control conditions. See the publication by Vaas *[et al.](#page-14-0)* [\(2013\)](#page-14-0) for an in-depth interpretation of these results.

The TECAN data can be analysed in an analogous fashion.

```
R> tecan.mcp <- opm_mcp(tecan, ~ J(Well, Strain), m.type = "aov",
     linfct = c(Pairs.Well = 1), full = FALSE)
```
Plotting the object accordingly yields Figure [5:](#page-13-0)

*R> old.mar <- par(mar = c(3, 15, 3, 2)) R> plot(tecan.mcp) R> par(old.mar)*

The plot in Figure [2](#page-8-0) indicated that one of the strains outgrows the other unless high concentrations of Glucose are applied. This can be confirmed with the opm\_mcp analysis (Figure [5\)](#page-13-0), as significant differences between the two strains only occur for moderate Glucose concentrations (wells "A02" and "A03") but neither in the control treatment nor for high concentrations of the sugar.

M. Göker 13

<span id="page-12-0"></span>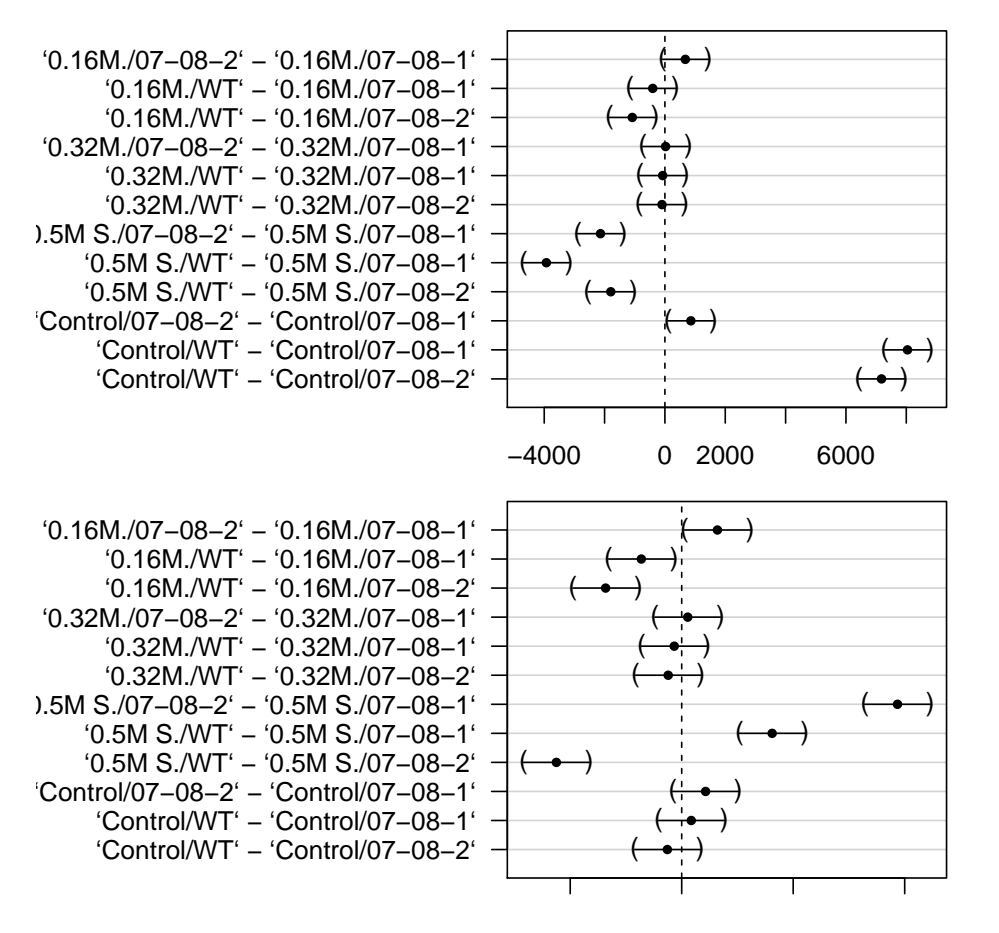

## **95% family−wise confidence level**

Figure 4: Point estimates and 95% confidence intervals in a "Pairs"-type comparison of group means for the fresh-mass (upper section) and dry-mass (lower section) potato cell-line example data. Significant differences are those whose confidence intervals do not cross the dotted line at x = 0; effect sizes are also easily visible. Compare the outcome with Figure [1](#page-7-0) and see the main text for an interpretation.

<span id="page-13-0"></span>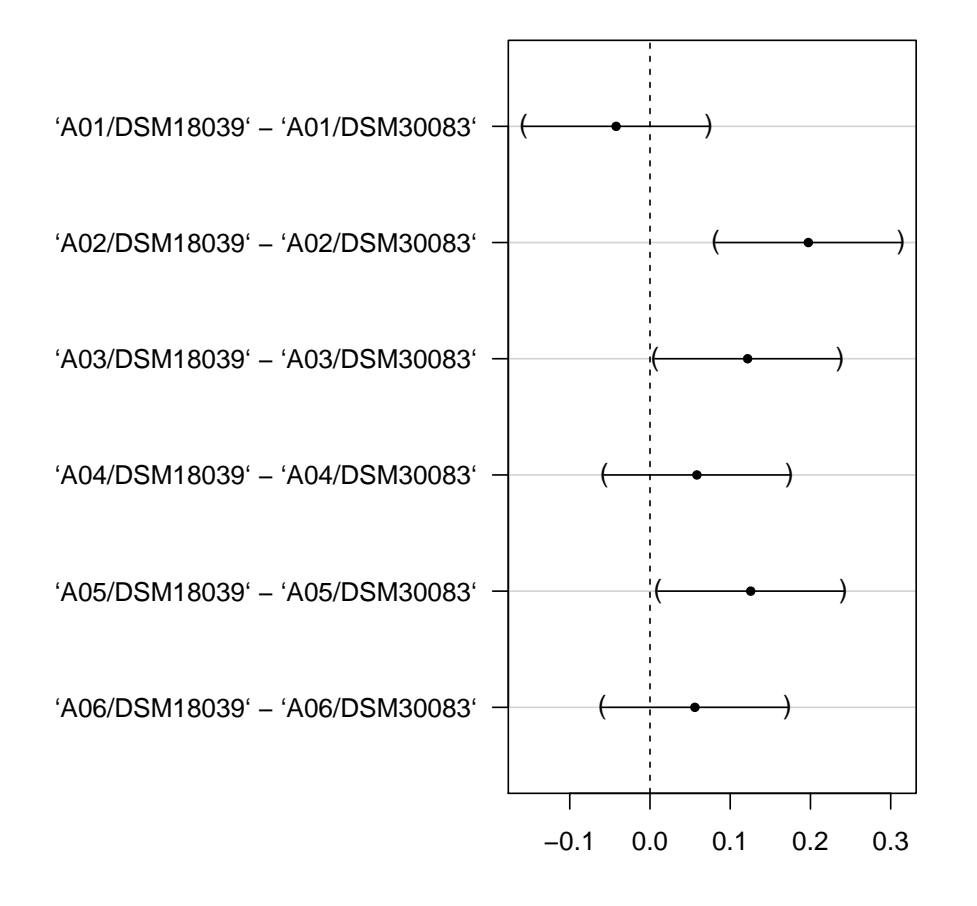

#### **95% family−wise confidence level**

Figure 5: Point estimates and 95% confidence intervals in a "Pairs"-type comparison of group means for the TECAN example data obtained from two E. coli strains. Significant differences are those whose confidence intervals do not cross the dotted line at  $x = 0$ ; effect sizes are also easily visible. Compare the outcome with Figure [2](#page-8-0) and see the main text for an interpretation.

#### M. Göker 15

# 7. Acknowledgements

The author is grateful to Victoria Michael (Deutsche Sammlung von Mikroorganismen und Zellkulturen (DSMZ)) for providing growth curves measured with a TECAN instrument. Cordial thanks are addressed to Lea A.I. Vaas (DSMZ) for providing the potato growth measurements and background information on these data, as well as for clarifying some technical issues related to the TECAN data.

# References

<span id="page-14-0"></span>Vaas LAI, Marheine M, Sikorski J, Göker M, Schumacher HM (2013). "Impacts of pr-10a Overexpression at the Molecular and the Phenotypic Level." International Journal of Molecular Sciences, 14, 15141-15166. [doi:10.3390/ijms140715141](http://dx.doi.org/10.3390/ijms140715141). URL [http:](http://www.mdpi.com/1422-0067/14/7/15141) [//www.mdpi.com/1422-0067/14/7/15141](http://www.mdpi.com/1422-0067/14/7/15141).

### Affiliation:

Markus Göker Leibniz Institute DSMZ – German Collection of Microorganisms and Cell Cultures Braunschweig

Telephone: +49/531-2616-272 Fax: +49/531-2616-237 E-mail: [markus.goeker@dsmz.de](mailto:markus.goeker@dsmz.de) URL: <www.dsmz.de>